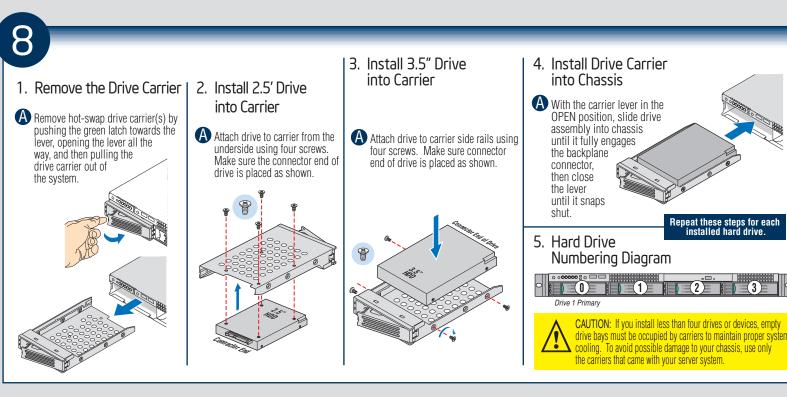

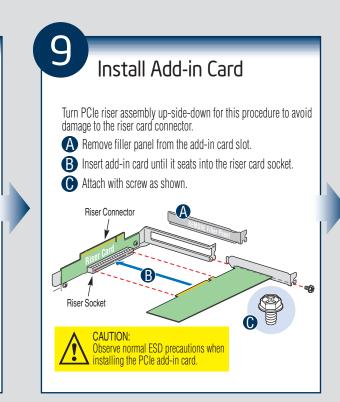

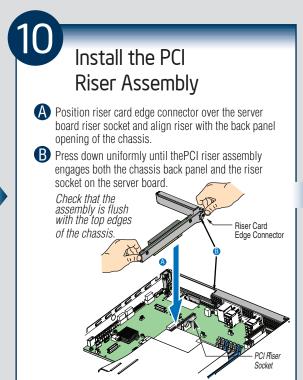

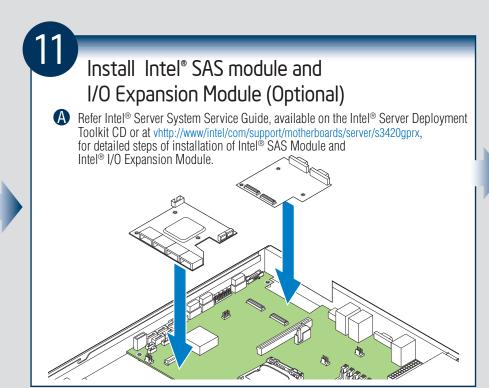

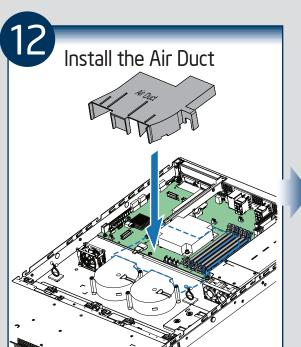

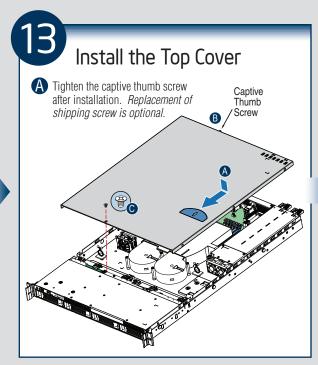

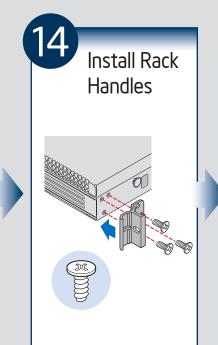

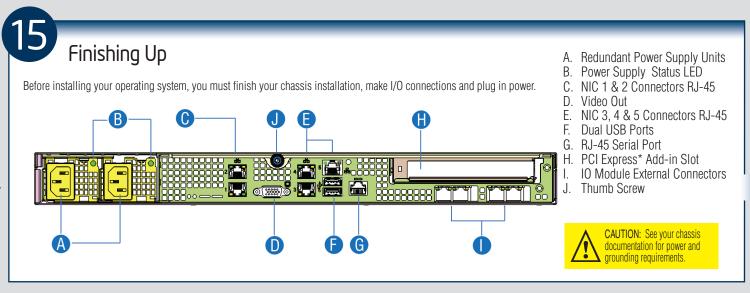

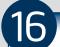

**Software** • BIOS, Drivers, and Operating System Installation

**A. Confirm BIOS Version:** Look on the Server/System Management screen in the BIOS Setup Utility to determine the installed BIOS version. Compare this to the versions at:

If new versions are available, update the BIOS on your server. See the Service Guide on the Intel® Server Deployment Toolkit CD for update instructions.

- B. Configure your RAID Controller: Use the instructions provided with the RAID controller.
- C. Install your Operating System: Use the instructions provided with the RAID controller and with the operating system.

**D. Install Operating System Drivers:** With the operating system running, insert the Intel® Server Deployment Toolkit CD. If using a Microsoft Windows\* operating system, the Intel® Deployment Assistant will autorun and allow you to select the appropriate drivers to install. On other operating systems, browse the CD folders to locate and install the driver files.

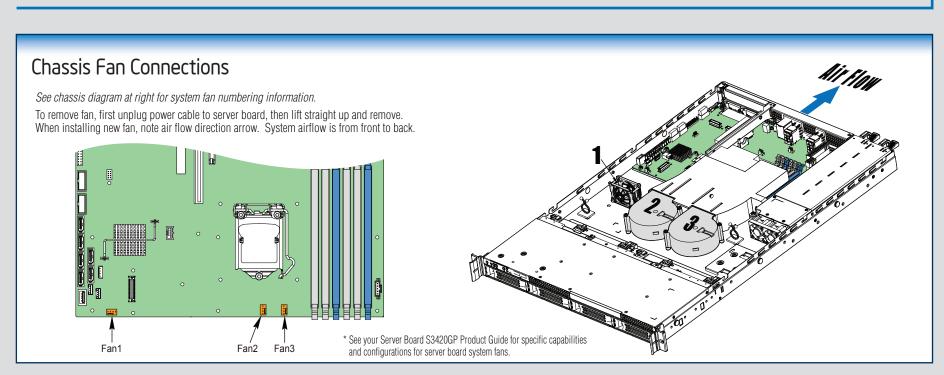

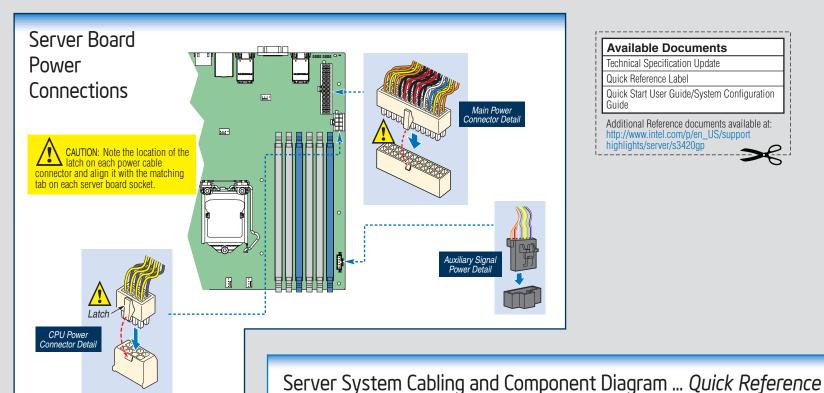

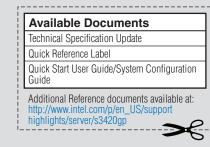

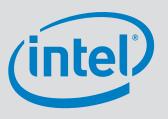

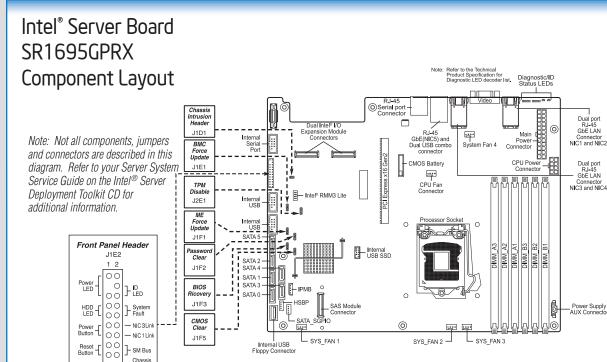

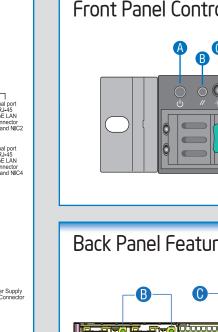

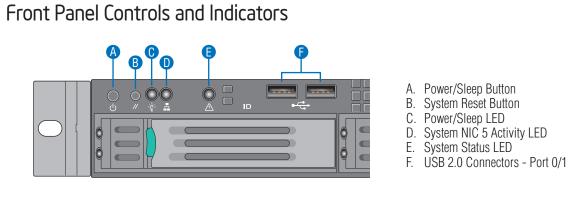

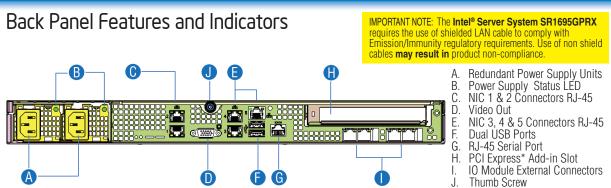

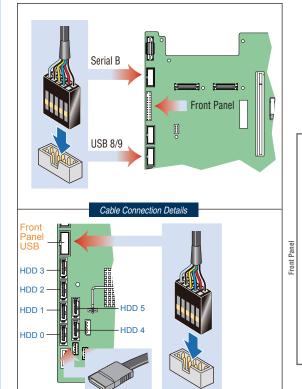

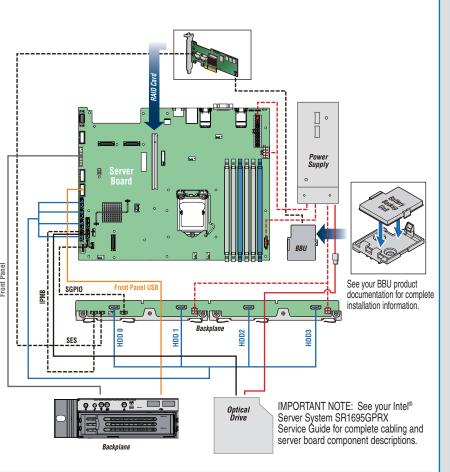